## **Account Set-up Guide for New Users:**

**Creating an account on Luna for your child with a KCNT1 mutation**

The KCNT1 Epilepsy Foundation uses the Luna platform to administer surveys to learn about how KCNT1-related epilepsy progresses over time, and how it impacts families' everyday living. New surveys will be added throughout the year.

Luna allows families to create accounts on behalf of children with KCNT1 mutations, both living and who have passed away. Only one caregiver or guardian per family should create an account with Luna on behalf of a loved one with KCNT1 mutations (meaning you should have only one account per child with KCNT1). When creating an account you will have the option to share your contact information with the KCNT1 Epilepsy Foundation. Please note that if you choose not to share this information, we will not be able to see your email address and verify that you have set up an account.

The following guide will review the steps to create an account for your child with KCNT1, that you can manage from your own caregiver or guardian account. In Luna, we refer to accounts for children as accounts for minors or for dependents or wards (if your child is over 18).

*This guide assumes that you do NOT have your own caregiver or guardian account yet. If you do, please see our [guide](https://static1.squarespace.com/static/5f0d4aee86be2a6c00460b94/t/642df8203c9d1c10028ec362/1680734240840/Guide_Existing+Users+to+Verify+Acct+Type.pdf) for existing users.* 

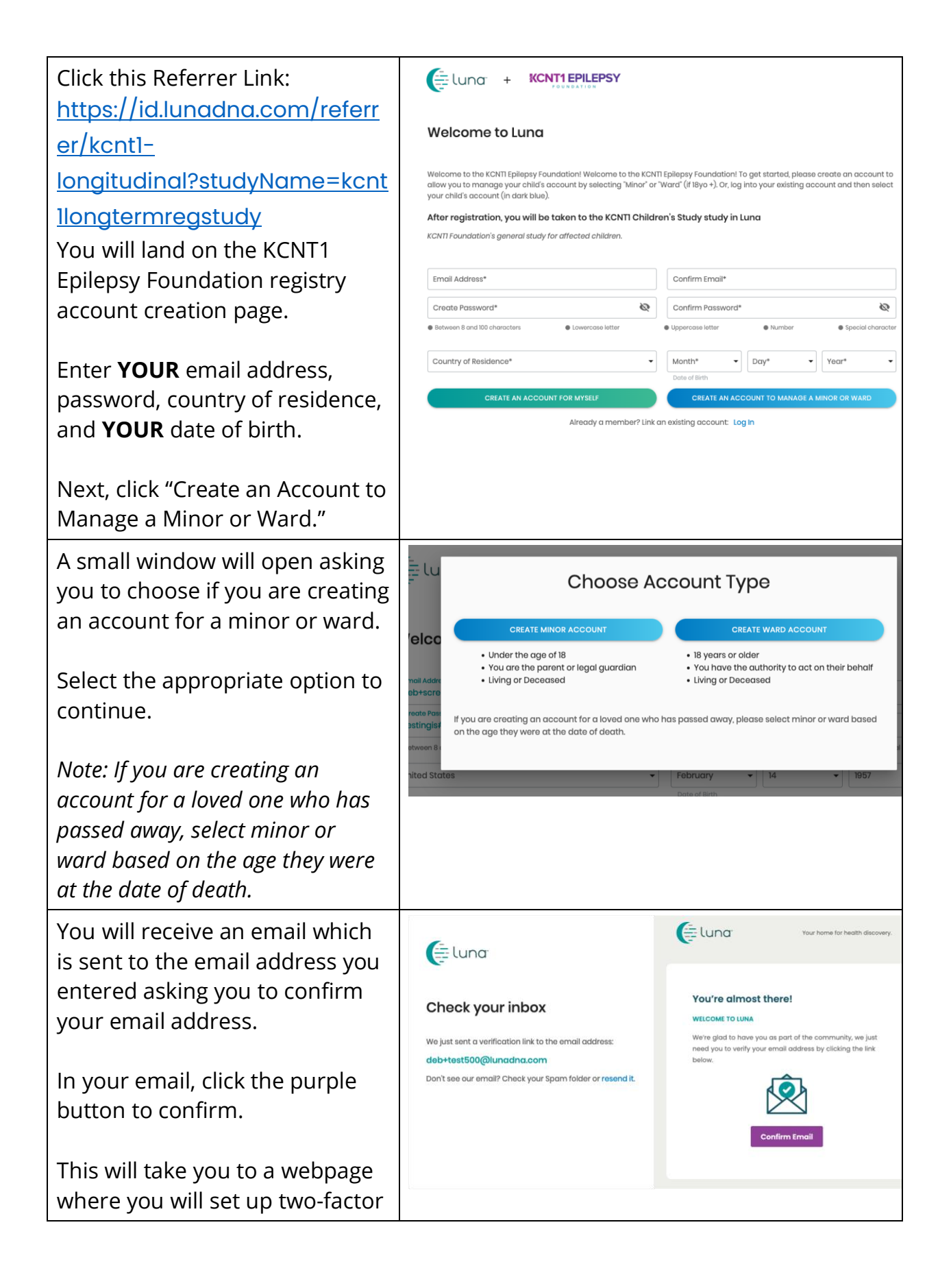

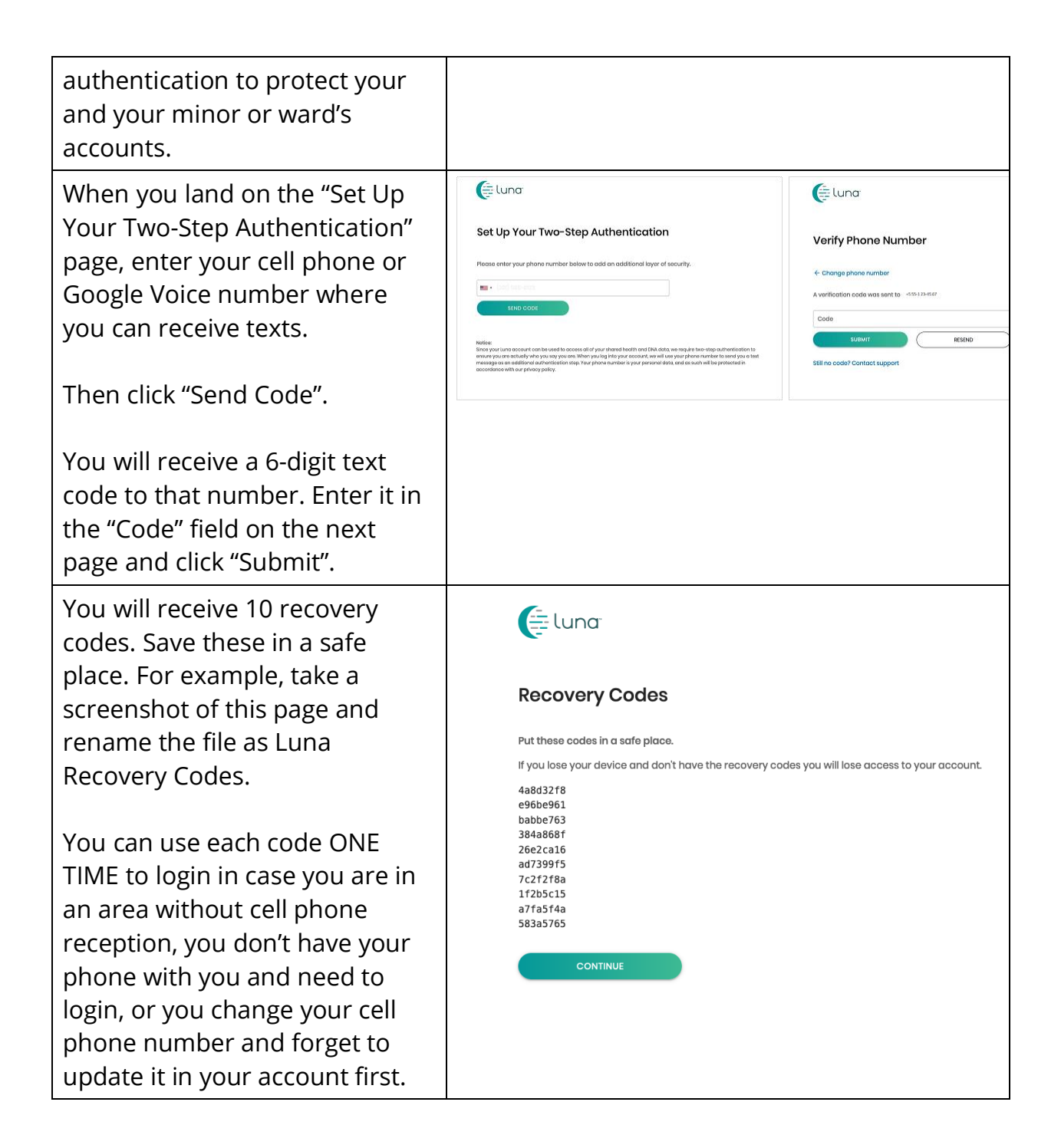

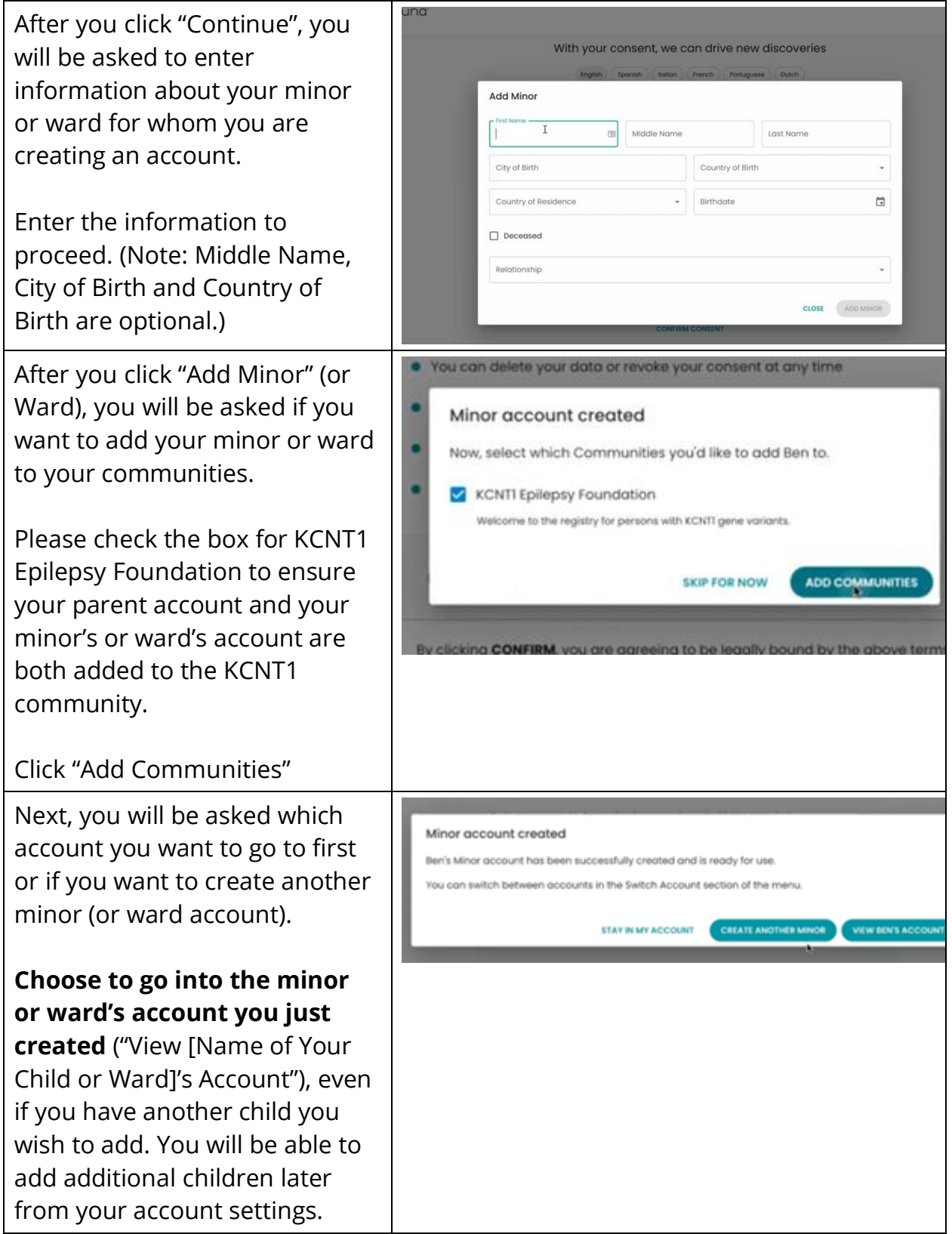

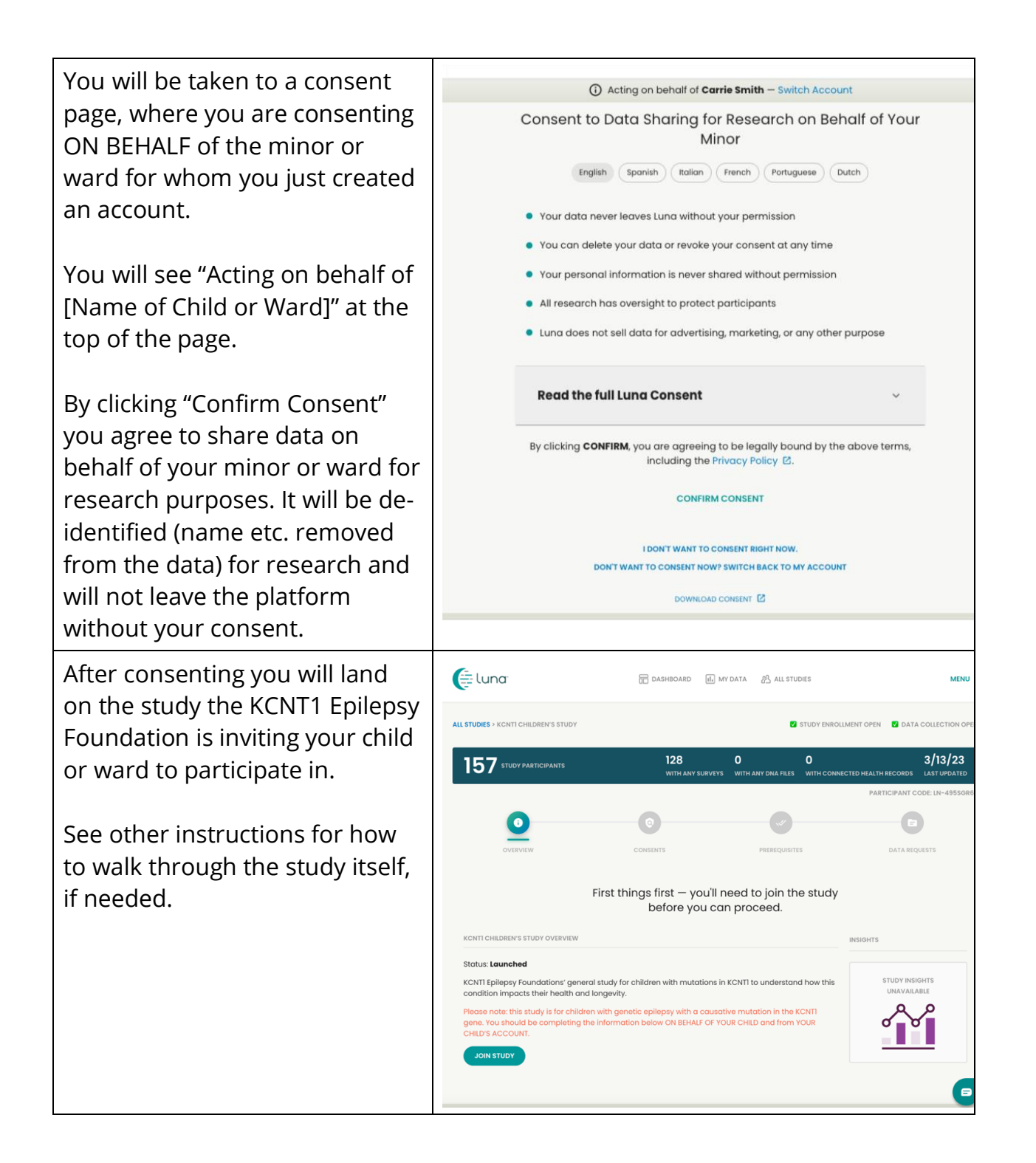

## **Join the KCNT1 Longitudinal Registry Study**

Now that you have registered and created an account for your child or ward, you can enroll in the KCNT1 Longitudinal Registry Study. If you are not already at the study page, follow these steps. If you are at the study, you can jump ahead to [the next section!](bookmark://_Follow_these_instructions/)

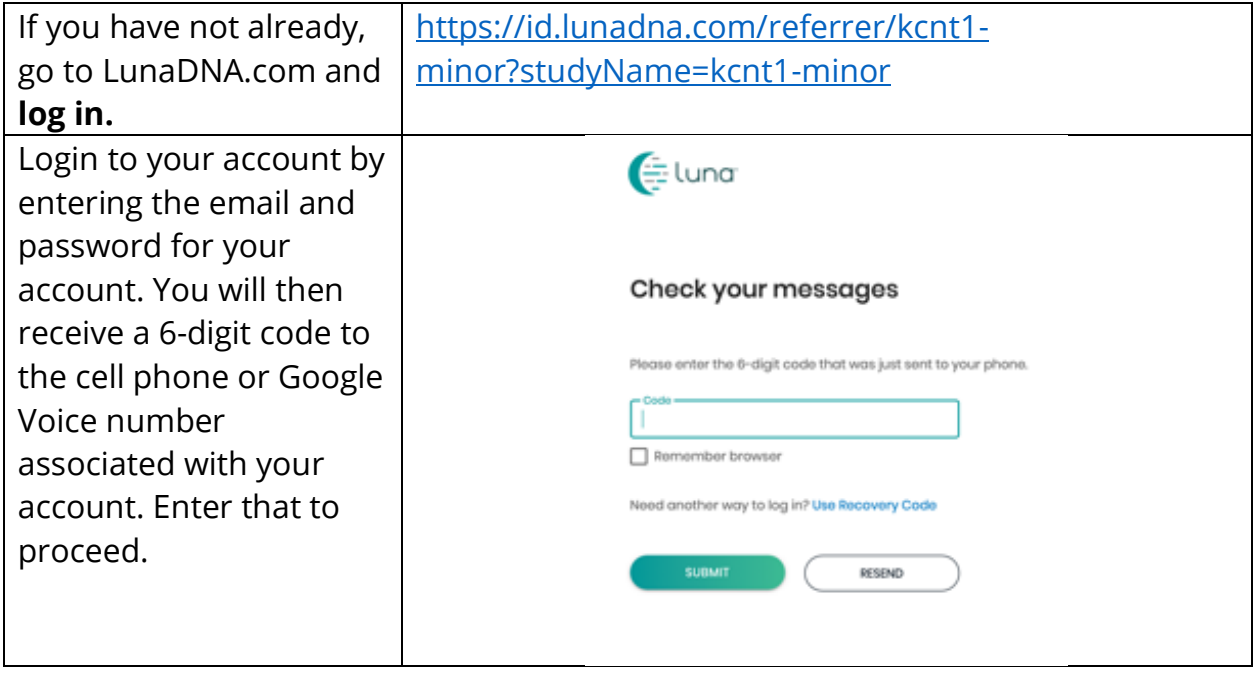

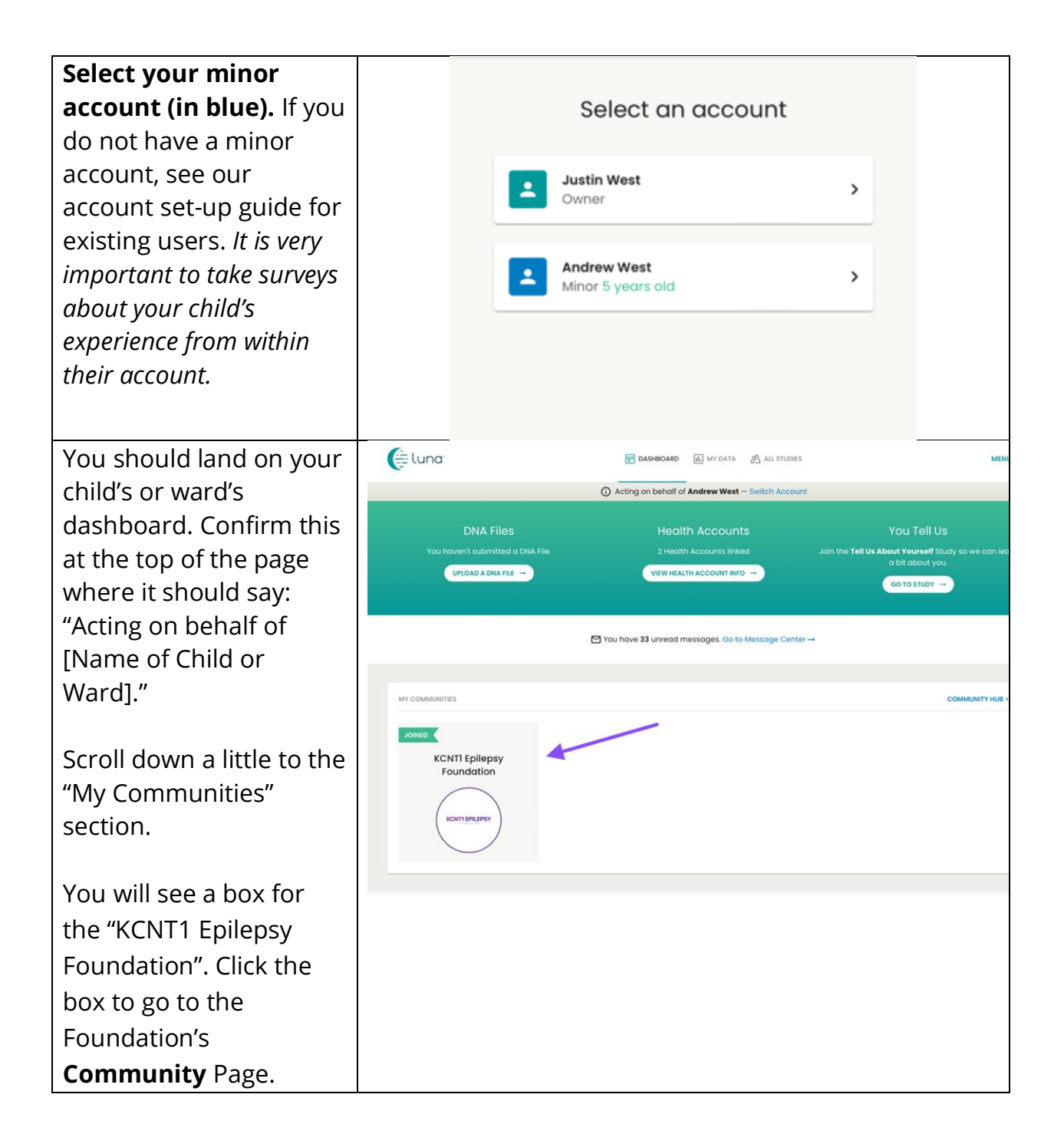

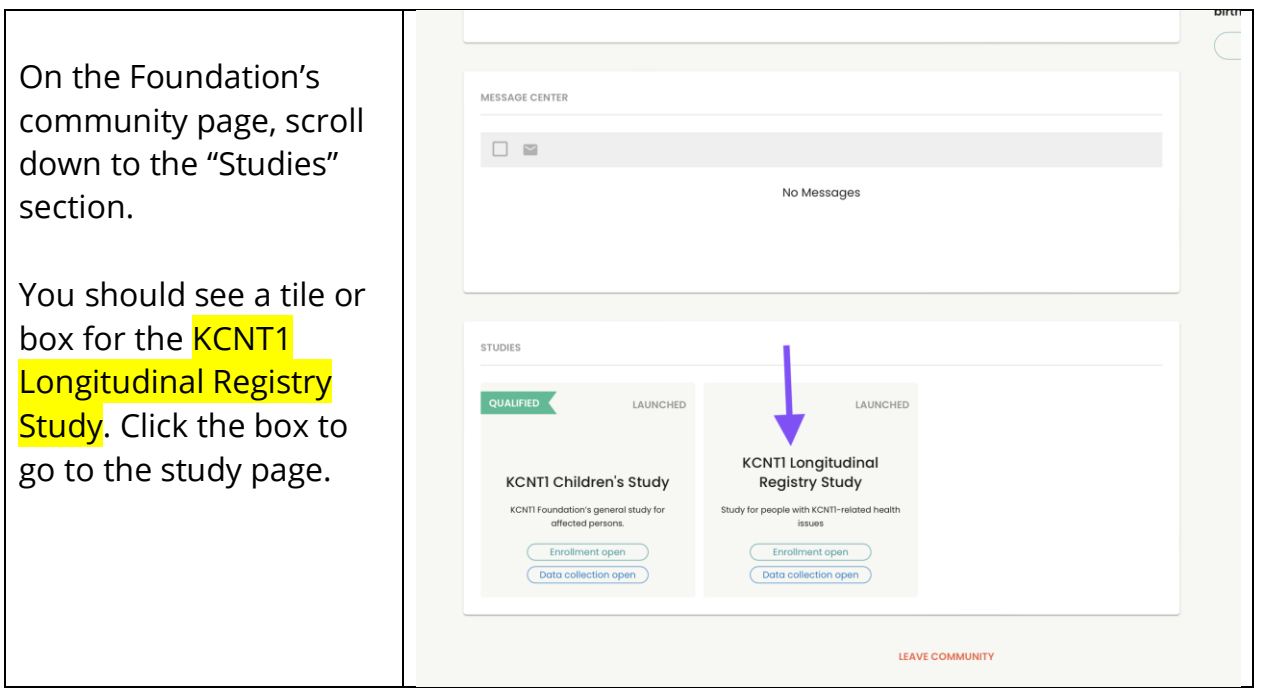

## **Follow these instructions to join the study and take surveys.**

If you have not already, make sure you are in your minor account. Then, from within the study, click the "Join Study" button. Then click through to the "Prerequisites" screen using the link at the top.

*If you have already joined the study you can skip this step.*

*The prerequisite is a little different. We can replace this screenshot when it is live.*

On the prerequisites screen, answer the question confirming whether your child or ward has a diagnosis with a KCNT1 variant. Next, navigate to the "Data Requests" screen to begin the surveys.

*If you have already joined the study you can skip this step.*

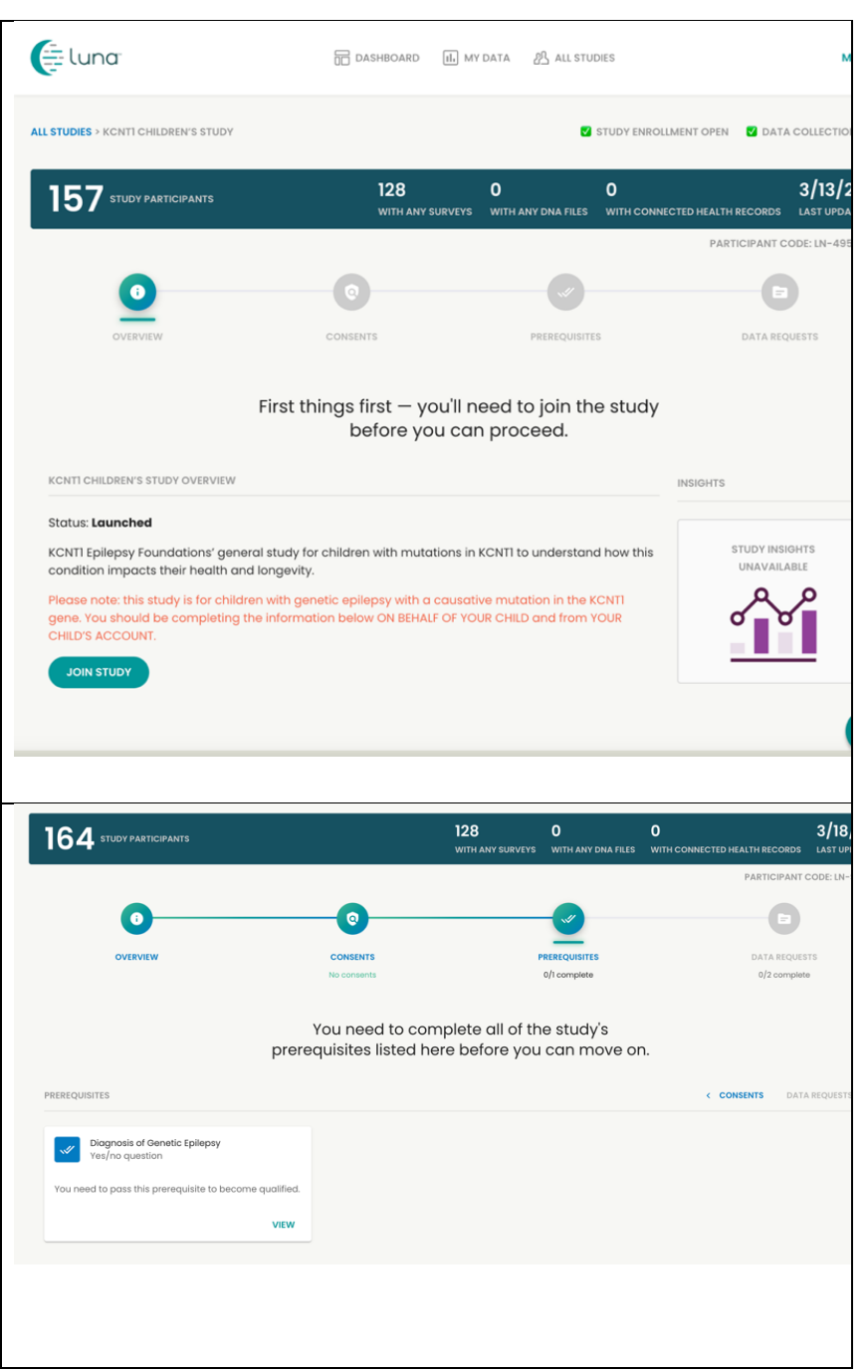

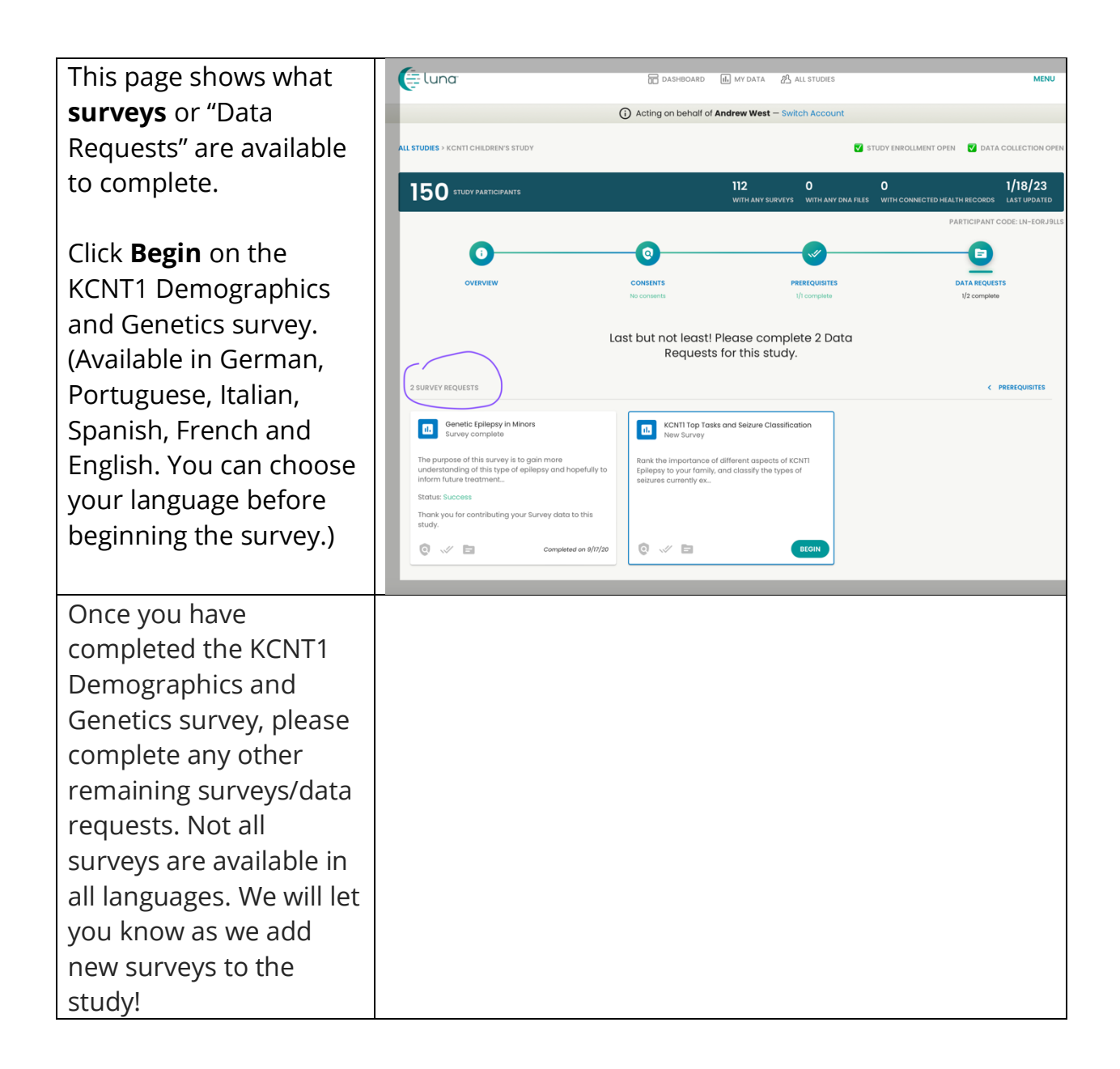

## **How to Adjust Your Settings to Share Your Email Address with the KCNT1 Epilepsy Foundation**

Sharing your contact/profile information allows us to see your email address so we know you are in this particular study. It helps us to connect the dots across multiple research studies, so that we know which studies you are participating in, and can provide you with easyto-access, personalized information about new and existing research opportunities. Follow these instructions to share your contact information.

First, navigate to your minor account's Dashboard. If you have already reached your minor's Dashboard you can jump ahead to the next [section.](bookmark://_Once_you_have/)

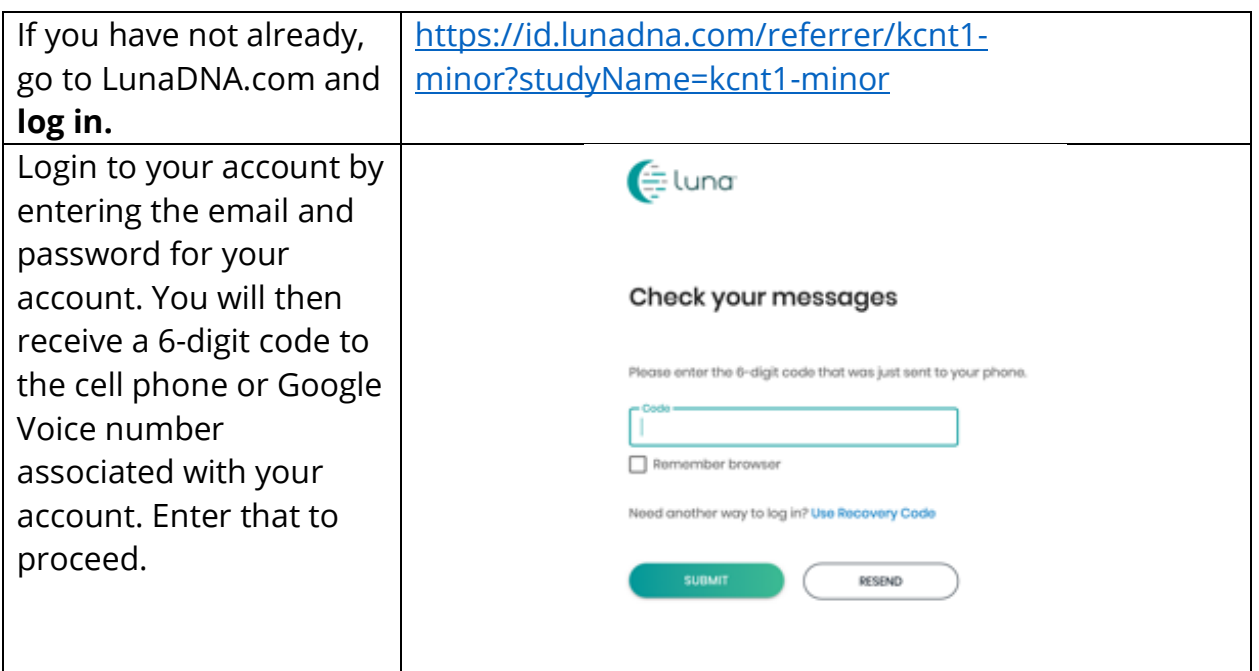

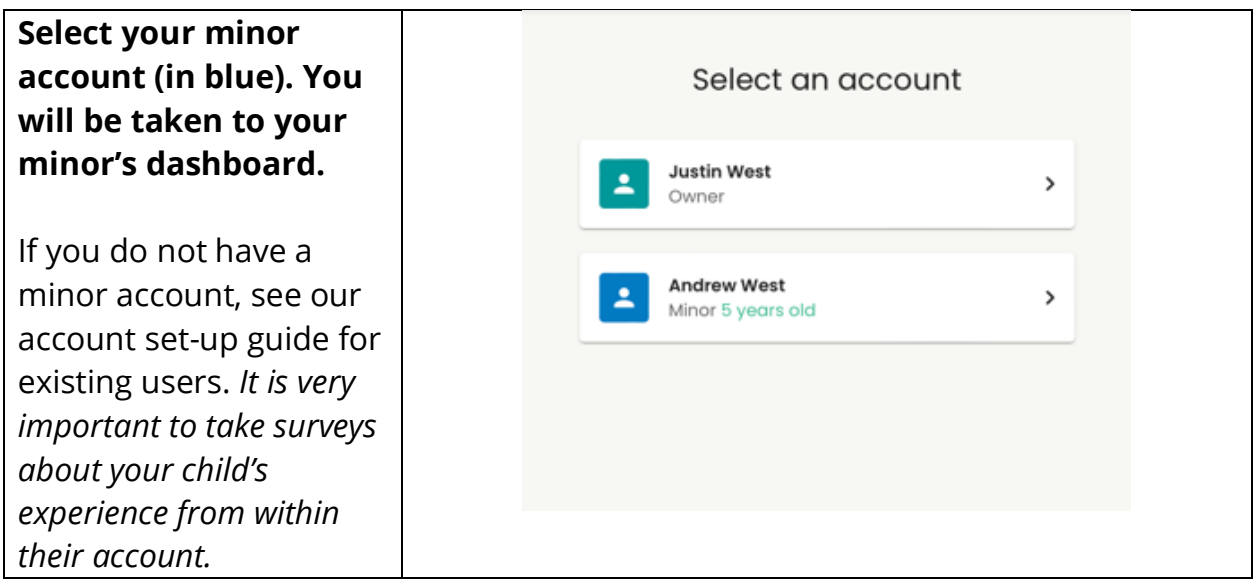

Once you have reached your minor's Dashboard, follow these instructions to share contact information.

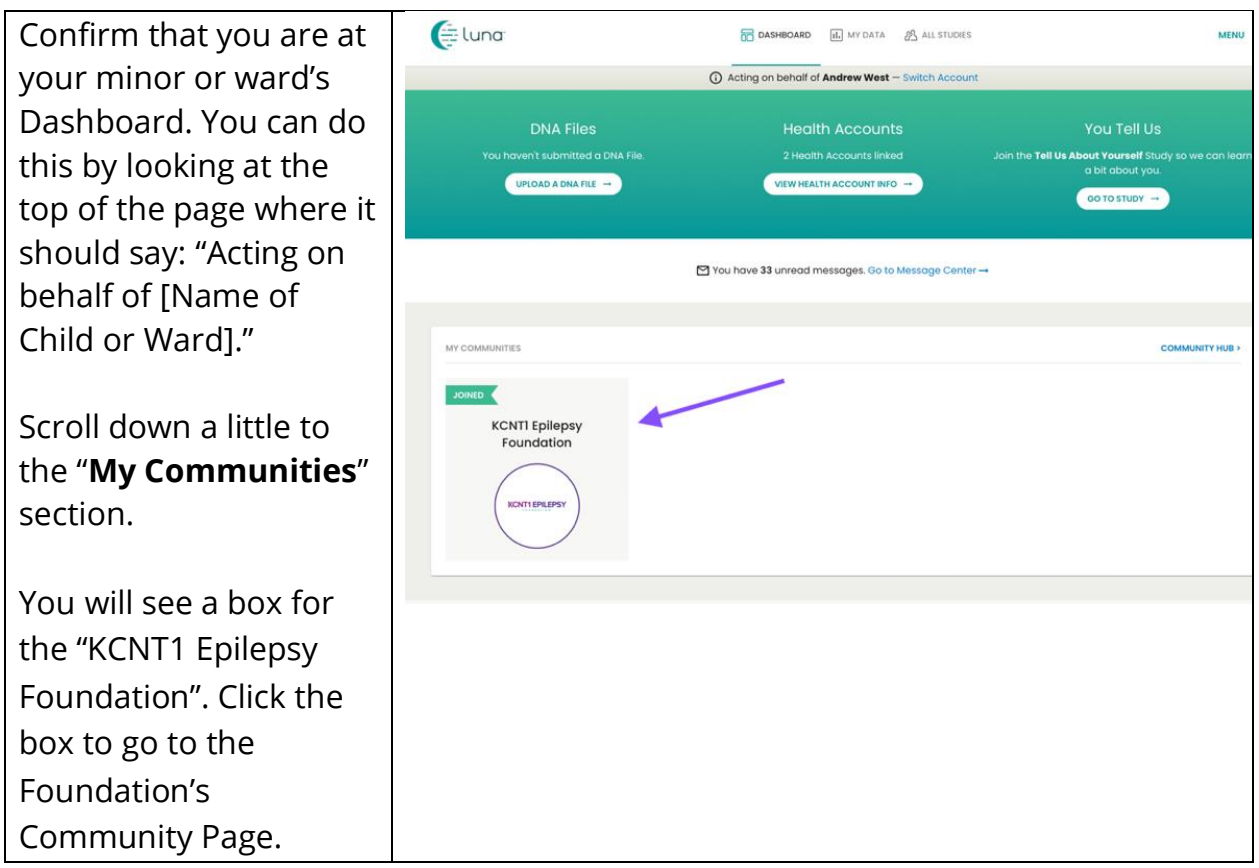

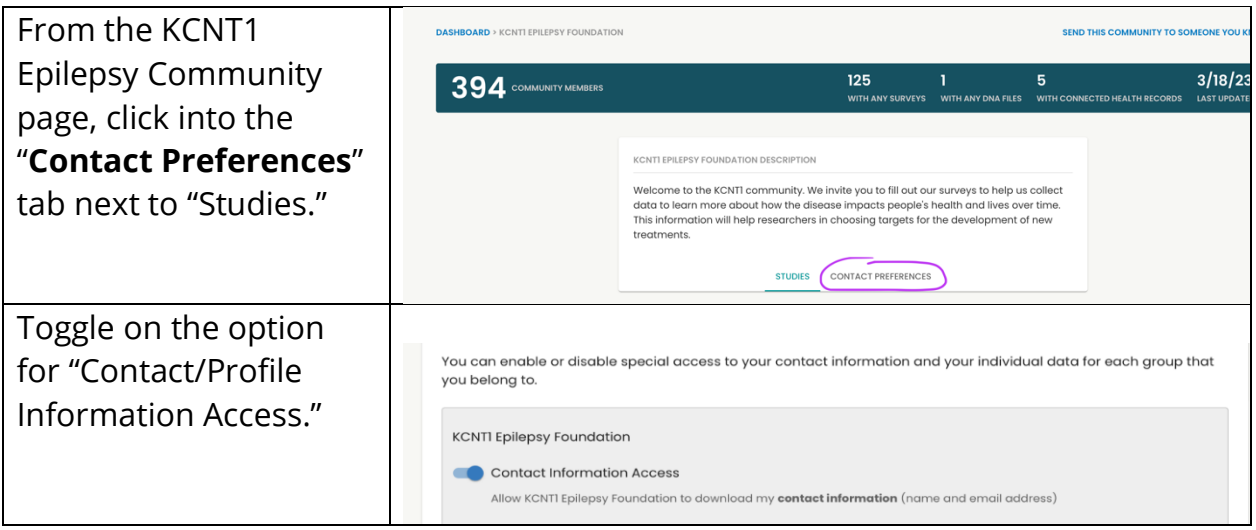

**Alternately you can go to Menu > Settings > Privacy**